**Compiled by** Roger Pfister [http://RogerPf.com/aaBridge](http://RogerPf.com/bridge) roger@RogerPf.com

You want to upload some hands to BBO.

## **You already have the deal or deals as a lin file**

If you don't please look on the last page and see **Enter (Type) Hands into aaBridge – a How to**

You can upload the lin file to a folder on BBO in the normal way.

First login to BBO, go to Hands and Results and create a folder Folder.

**My BBO** > **Hands and Results** > (blue button) **Create new folder** 

For this example of lin file called **some deals.lin** I would make a BBO folder called **some\_deals**

Click the (blue button) **Import LIN file** (a dialog will appear)

Click the **Select** button for the folder you want to fill.

Click the (white) **Choose file** button and select the .lin where ever it is on your computer. (not shown)

Click the (white) **Import** button

and you should see that all your deals (games) have been accepted by BBO.

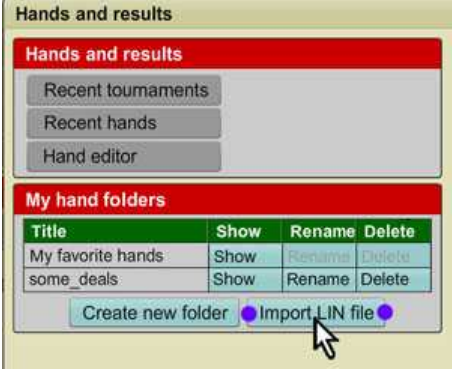

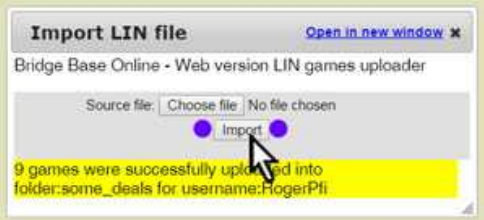

## **On BBO you can use the uploaded files on a Teaching or Bidding table**

To do this the table boss clicks the **Deal source** (blue button) near the center and then clicks **Use saved deals** and selects the folder they what to read the deals from.

**Or** the table boss can **put a single deal on a** Teaching or Bidding **table** by via

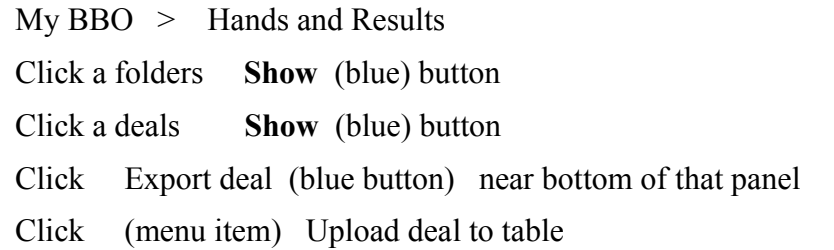

Also see

**NEW** - the docs below are ALSO in the **aaBridge Document Collection** BUILT INTO aaBridge

## **Enter (Type) Hands into aaBridge - a How To**

This is covered in a Blog post please see

 **<http://musingsonbridge.rogerpf.com/2015/12/how-do-i-enter-type-hands-into-aabridge.html>**

## **How to get - Hands on BBO in to aaBridge**

This is covered in a Blog post please see

 **<http://musingsonbridge.rogerpf.com/2015/11/how-do-i-get-bbo-hand-into-aabridge.html>**

<end of document>